### **УВАЖАЕМЫЕ СТУДЕНТЫ!**

## **ВАМ НЕОБХОДИМО ВЫПОЛНИТЬ СЛЕДУЮЩЕЕ:**

1. Ознакомиться с теорией, составить и ответить на вопросы.

2. Выполнить задание. Выполнять работу в той версии, которая установлена у вас на компьютере

3. Предоставит отчет и презентацию в течении трех дней.

4. Отправить преподавателю на почту **[v.vika2014@mail.ru](mailto:v.vika2014@mail.ru)** и указать свою Ф.И.О, группу, и название дисциплины тел 072-17-44-9-22

#### **Лабораторная работа**

# **Оформление слайдов. Применение тем и добавления цвета и стиля в презентацию**

#### **Применение тем и добавления цвета и стиля в презентации**

PowerPoint предоставляет разнообразные темы оформления, включая подобранные цветовые схемы, фоны, стили шрифтов и расположения заполнителей. Использование готовых тем упрощает быстрое изменение общего вида презентации.

По умолчанию в PowerPoint применяется простая тема Office для новых пустых презентаций. Тем не менее, вы можете легко изменить внешний вид презентации, применив другую тему.

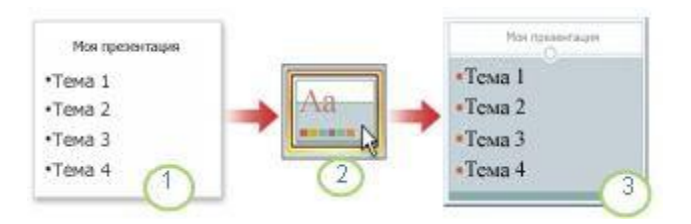

1. при выборе варианта **пустая презентация** применяется обычная тема Office.

2. в галерее темы вы можете выбрать другую тему.

3. Теперь к презентации применена выбранная тема.

#### **Применение темы к презентации**

1. Откройте презентацию.

2. На вкладке **конструктор** в группе **темы** находятся темы оформления.

3. Чтобы предварительно просмотреть, как будет выглядеть текущий слайд с определенной темой, наведите указатель мыши на эскиз этой темы.

4. Чтобы просмотреть другие темы, на вкладке **конструктор** в группе **темы** нажмите кнопку **Дополнительно** в правой части коллекции.

5. Для выбора и применения темы щелкните эскиз изображения этой темы.

Если не указано иное, PowerPoint применяет выбранную тему ко всей презентации.

Чтобы применить тему только к одному или нескольким слайдам, выберите их, щелкните нужную тему правой кнопкой мыши и выберите команду **Применить к выделенным слайдам**.

## **Форматирование цвета фона для слайдов**

PowerPoint для Microsoft 365 PowerPoint 2021 PowerPoint 2019 PowerPoint 2016 PowerPoint 2013 PowerPoint 2010

В PowerPoint можно добавить сплошной или градиентный цвет, узор или изображение в качестве фона слайда или всей презентации.

### **Форматирование фона слайда с применением цвета**

1. На ленте выберите вкладку **Конструктор** .

2. В правом углу выберите **Формат фона**.

В правой части окна откроется область **Формат фона** .

3. В разделе **Заливка** выберите **Сплошная заливка**, **Градиентная заливка** или **Заливка шаблоном**.

4. Выберите цвет и другие сопутствующие параметры, если применимо.

5. По умолчанию выбранные элементы применяются к текущему слайду. Если вы хотите, чтобы они применялись ко всем слайдам в файле, в нижней части панели выберите **Применить ко всем**.

# **Форматирование фона слайда с помощью фотографии**

1. На ленте выберите вкладку **Конструктор** .

2. В правом углу выберите **Формат фона**.

В правой части окна откроется область **Формат фона** .

3. В разделе **Заливка** выберите **Рисунок или заливка текстуры**.

4. В разделе **Источник рисунка** выберите Вставить.

5. Выберите, откуда вы хотите получить изображение, а затем перейдите к нему, выберите его и нажмите кнопку **Вставить**.

6. При необходимости настройте другие параметры, например прозрачность изображения.

7. По умолчанию выбранные элементы применяются к текущему слайду. Если вы хотите, чтобы они применялись ко всем слайдам в файле, в нижней части панели выберите **Применить ко всем**.

# **Варианты тем для презентаций**

## **Темы:**

- 1. Что такое антропология?
- 2. Что такое социальная археология?
- 3. Какая система образования в Финляндии?
- 4. Что такое Монтессори-образование?
- 5. Кто такой Рудольф Штайнер?
- 6. Какой самый сложный для изучения язык?
- 7. Что такое школа Лиги плюща?
- 8. Как поступить в международный университет?
- 9. Что такое неспособность к обучению?
- 10.Что такое год перерыва?
- 11.Почему важно выучить второй язык?
- 12.Что такое программа иностранного обмена?
- 13.Почему важно изучать физику?
- 14.Как чтение влияет на мозг?